## NumericPlots - plot numeric data with latex

Thomas König, Alexander Michel, Michael Baumgart

August 11, 2010

Plotting numeric data is a task which often has to be done for scientific papers. In LATEX, however, it is only possible to include graphics created with an external program. The pstricks-packages provide many commands to generate graphics in L<sup>A</sup>TEX. To generate simple graphics from numeric data, however, it is difficult to use. This package provides a simpler interface for the pstricks-package to plot numeric data.

#### **Contents**

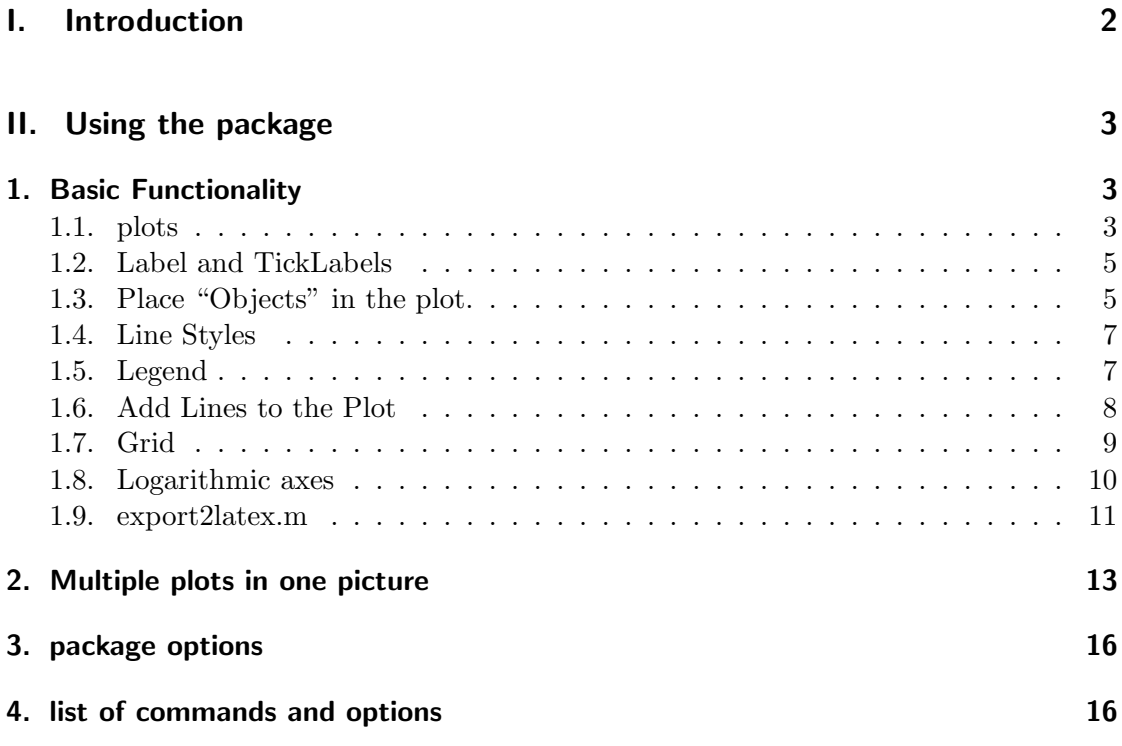

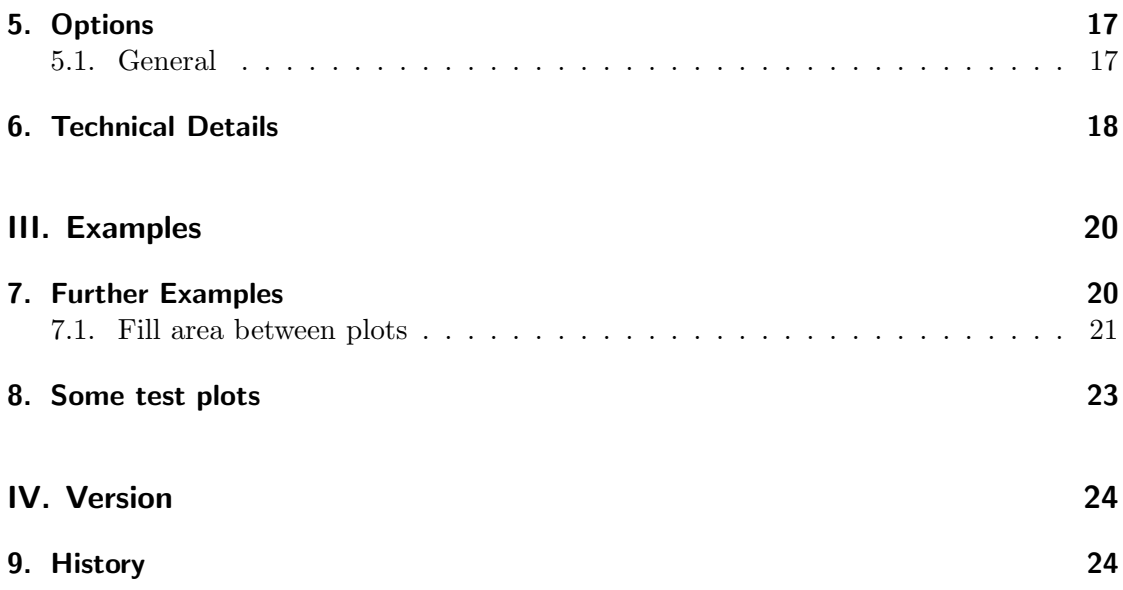

# <span id="page-1-0"></span>Part I. Introduction

Plotting numeric data is a task which often has to be done for scientific papers. In L<sup>A</sup>TEX, however, it is only possible to include graphics created with an external program. The pstricks-packages provide very many commands to generate graphics in LAT<sub>EX</sub>. To generate simple graphics from numeric data, however, it is difficult to use. This package provides a simpler interface for the pstricks-package to plot numeric data.

NumericPlots is free software: you can redistribute it and/or modify it under the terms of the GNU General Public License as published by the Free Software Foundation, either version 3 of the License, or any later version.

NumericPlots is distributed in the hope that it will be useful, but WITHOUT ANY WARRANTY; without even the implied warranty of MERCHANTABILITY or FIT-NESS FOR A PARTICULAR PURPOSE. See the GNU General Public License for more details.

You should have received a copy of the GNU General Public License along with NumericPlots. If not, see http://www.gnu.org/licenses/.

Copyright 2010 Thomas König, Alexander Michel, Michael Baumgart

# <span id="page-2-0"></span>Part II. Using the package

### <span id="page-2-1"></span>1. Basic Functionality

The package NumericPlots

\usepackage{NumericPlots}

is intended to be used to plot numeric data which may, e.g., be exported from Matlab by export2latex.m. The data must be defined in the form

\def\IdentI{ 1.0 1.0e2 1.1 11e1 1.2 1.25e2 1.3 110 1.4 100 1.5 90 1.6 80 }

<span id="page-2-2"></span>where the first column contains the x, the second column the y-data.

#### 1.1. plots

The easiest plot may be done by

```
\begin{NumericDataPlot}{\textwidth}{5cm}
\setxAxis{xMin=-1, xMax=2, Dx=0.5}
\setyAxis{yMin=-50, yMax=150, Dy=25}
```

```
\plotxAxis{x-axis label}
\plotyAxis{y-axis label}
```

```
\listplot[style=StdLineStyA]{\IdentI}
\end{NumericDataPlot}
```
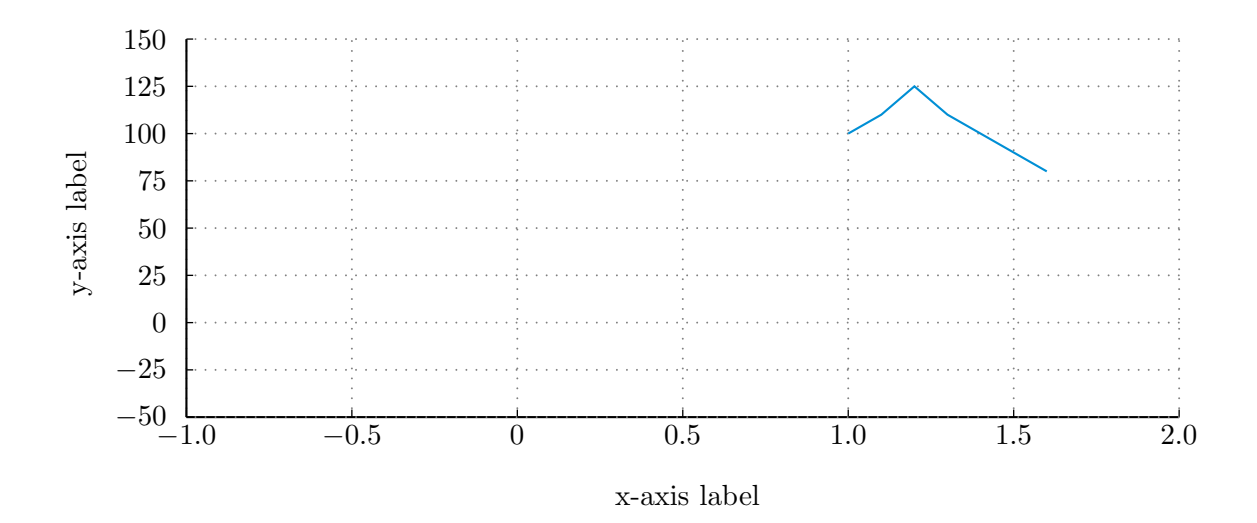

if you want to add a legend, you simply call

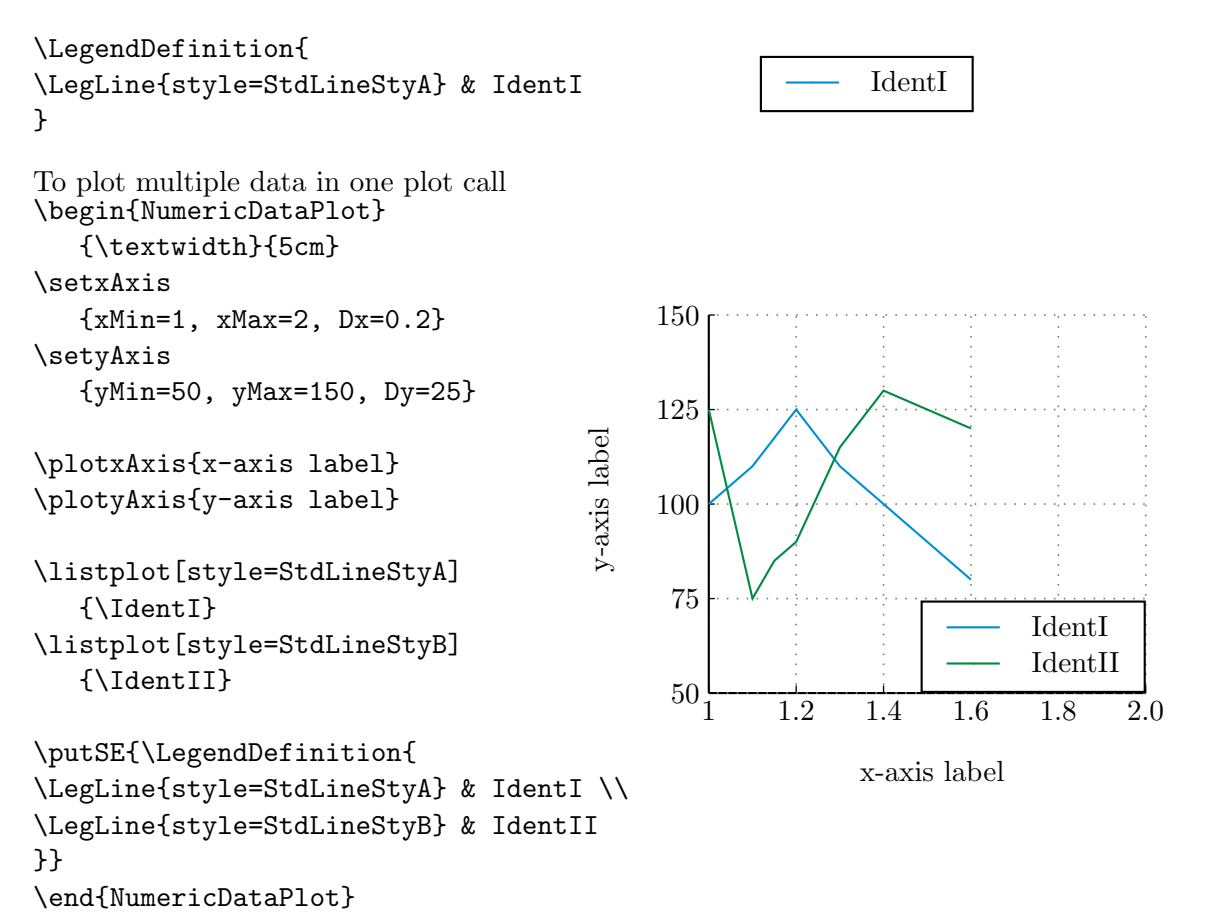

#### <span id="page-4-0"></span>1.2. Label and TickLabels

The commands plotxAxis and plotyAxis take the options NoLabel, NoTicks, NoTickLabel as well as LabelOption and TickLabelOption which may be used to eliminate or change the look of the labels.

Standard values for LabelOption and TickLabelOption may be set by \newcommand{\StdLabelOption}{\ and \newcommand{\StdTickLabelOption}{\small}.

The option xLabelSep for \plotxAxis (and yLabelSep for \plotyAxis) may be used to set the seperation between the axis and the label. Standard value is 10pt for the x-label and 20pt for the y-label.

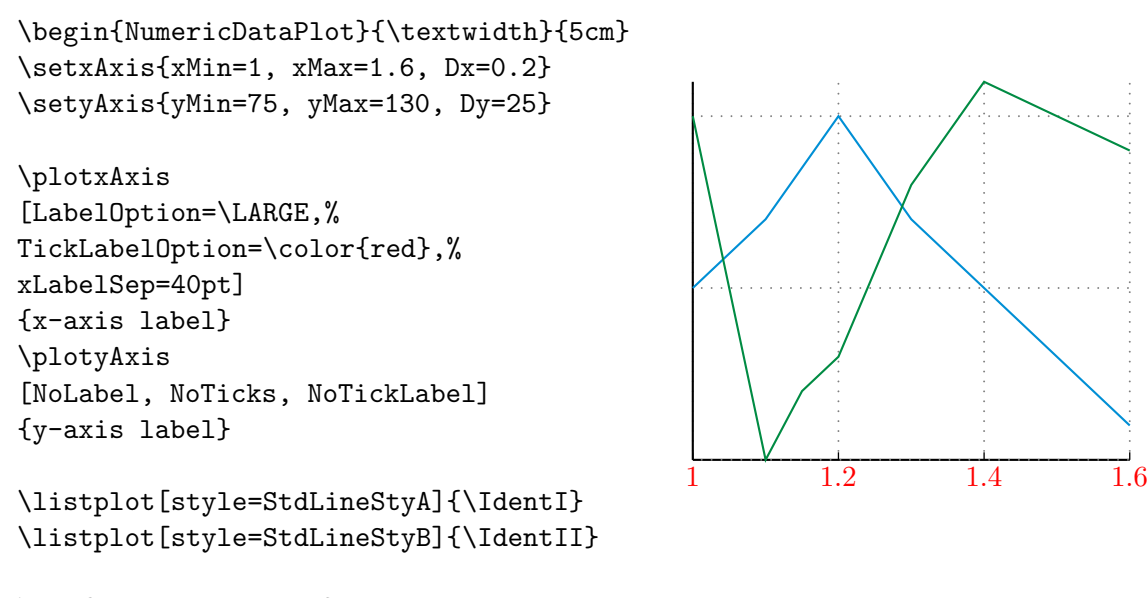

<span id="page-4-1"></span>\end{NumericDataPlot}

x-axis label

#### 1.3. Place "Objects" in the plot.

There are basically two different options to place objects in the plot. To understand the difference one has to keep in mind that the axis have two different coordinate systems. One is the system defined by xMin, xMax, yMin and yMax (refered to as "DataCoordinateSystem"), the other ist the system defined by xCoordMin, xCoordMax, yCoordMin and yCoordMax (refered to as "PictureCoordinateSystem"), see section [2.](#page-12-0)

It is now possible to place stuff in the graph with the DataCoordinates with the command NDPput, see the following example.

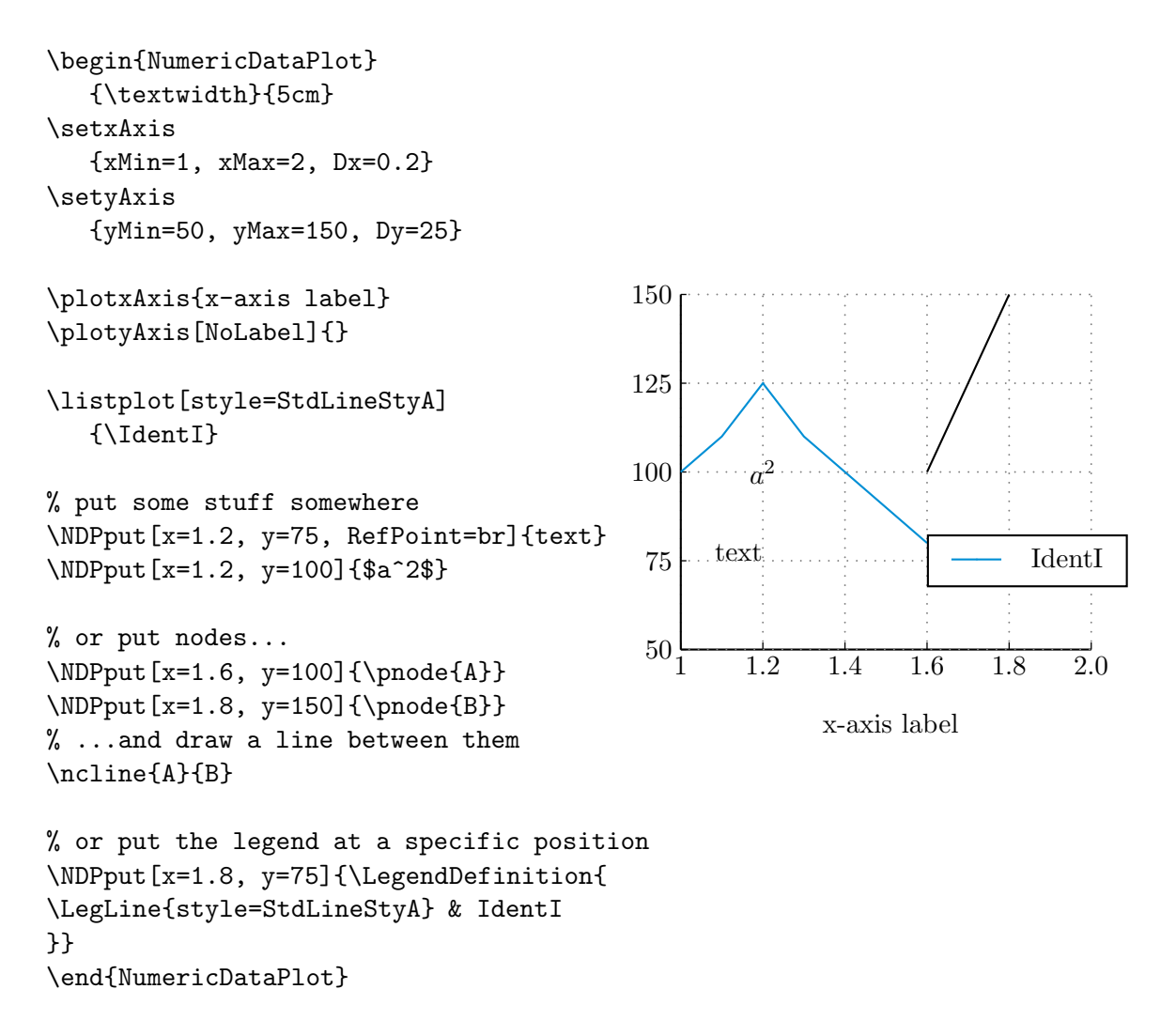

Alternatively, stuff can be placed within the plot with \rput.

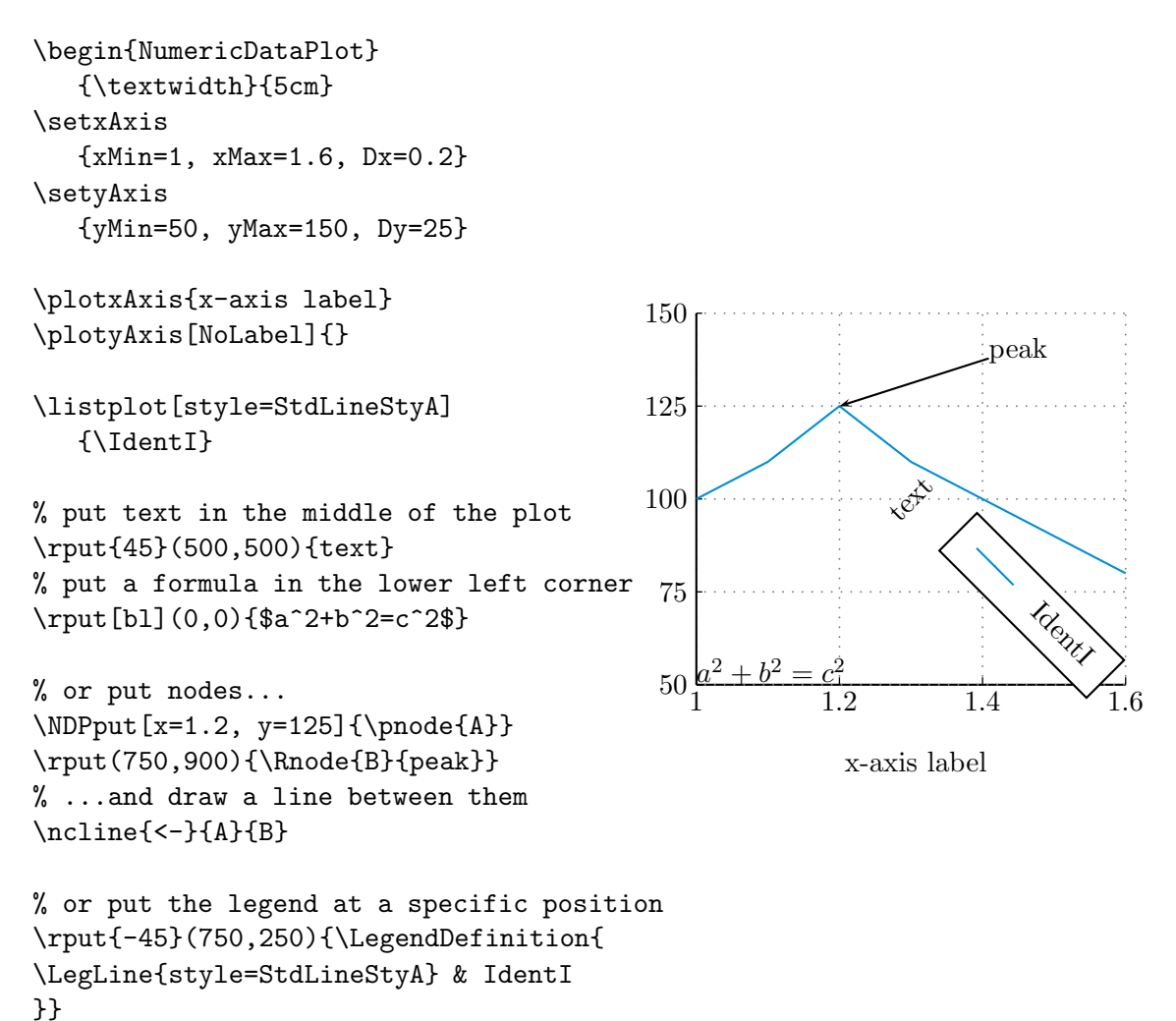

```
\end{NumericDataPlot}
```
#### <span id="page-6-1"></span>1.4. Line Styles

#### 1.5. Legend

The legend may be created with \LegendDefinition. The command takes the two optional arguments  $nrCols$  and LabelOrientation= $[1|c|r]$ . The mandatory argument is the definition of a table as demonstrated in the follwing examples.

```
\LegendDefinition{
\LegLine{style=StdLineStyA} & IdentI\\
\LegLine{style=StdLineStyB, linewidth=3pt} & second legend
```
IdentI second legend

```
\LegendDefinition[nrCols=2]{
\LegLine{style=StdLineStyA} & IdentI &
\LegLine{style=StdLineStyB, linewidth=3pt} & legend 2
}
```
IdentI legend 2

```
\LegendDefinition[LabelOrientation=c]{
\LegLine{style=StdLineStyA} & IdentI\\
\LegLine{style=StdLineStyB, linewidth=3pt} & legend 2 \\
\LegLine{style=StdLineStyC} & whatever this data is\ldots\\
\LegLine{style=StdLineStyD} & and more data
}
```
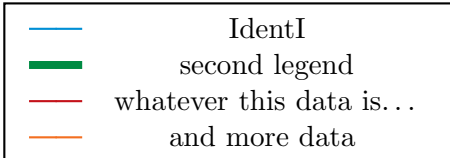

#### <span id="page-7-0"></span>1.6. Add Lines to the Plot

Horizontal and vertical lines may be added to the plot with the commands \NDPhline{coord} and \NDPvline{coord}. It is also possible to put nodes and draw lines between them, see placing stuff. . .

}

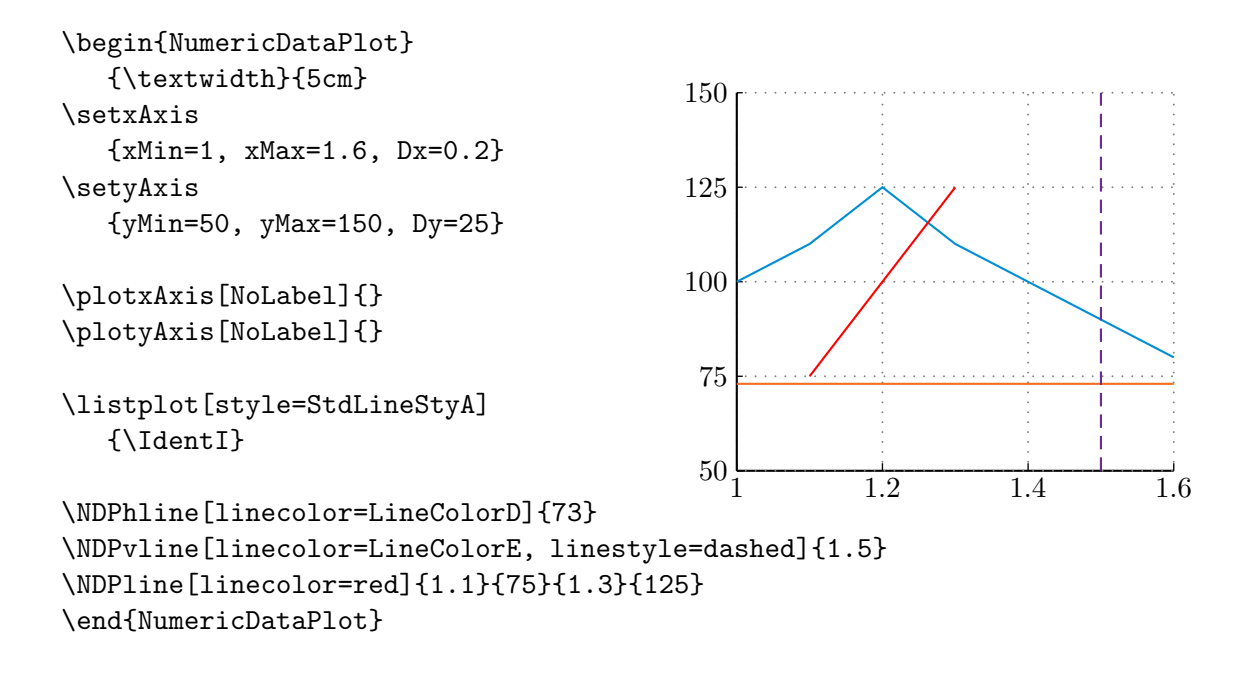

#### <span id="page-8-0"></span>1.7. Grid

One may choose not to plot the grid with the option NoGrid for the commands \plotxAxis and \plotyAxis.

If the grid is plottet with the axis it may happen that the grid is plottet over the axis. To avoid this, plot the grid first and then plot the axis as shown.

```
\begin{NumericDataPlot}
   {\textwidth}{5cm}
\setxAxis
   {xMin=1, xMax=1.6, Dx=0.2}
\setyAxis
   {yMin=50, yMax=150, Dy=25}
\plotxGrid
\plotyGrid
\plotxAxis
[NoLabel, NoGrid, AxisStyle=Boxed]{}
\plotyAxis
[NoLabel, NoGrid, AxisStyle=Boxed]{}
\listplot[style=StdLineStyA]
   {\IdentI}
```
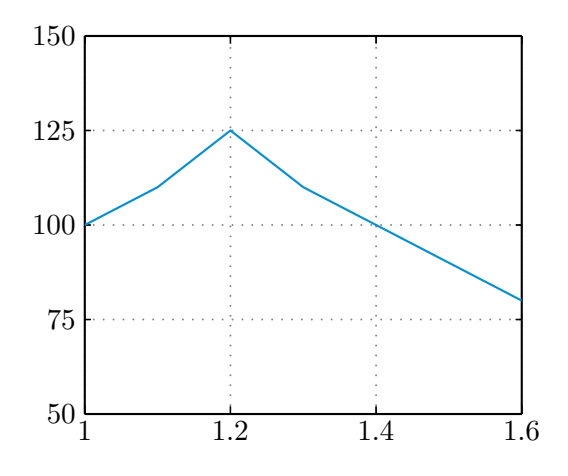

<span id="page-9-0"></span>\end{NumericDataPlot}

#### 1.8. Logarithmic axes

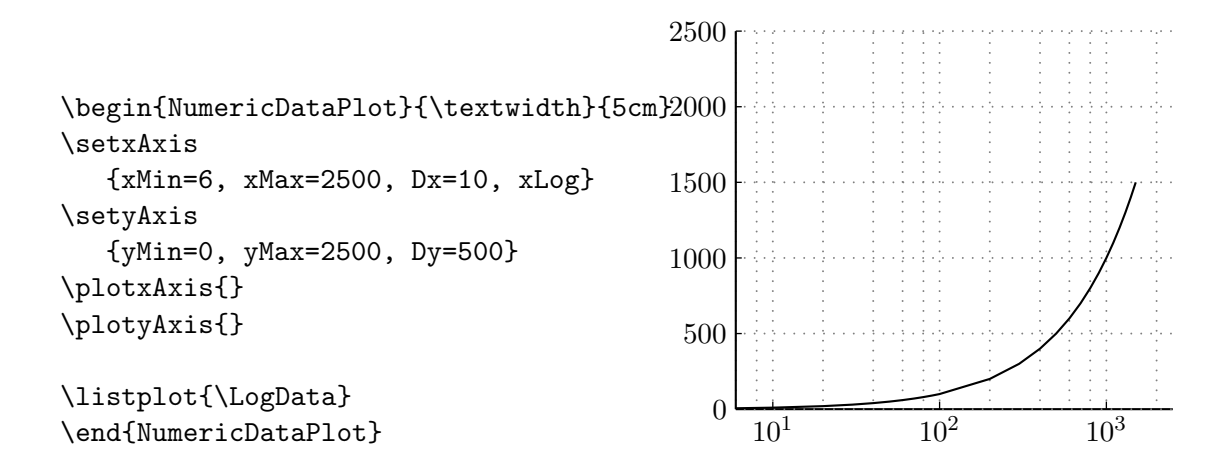

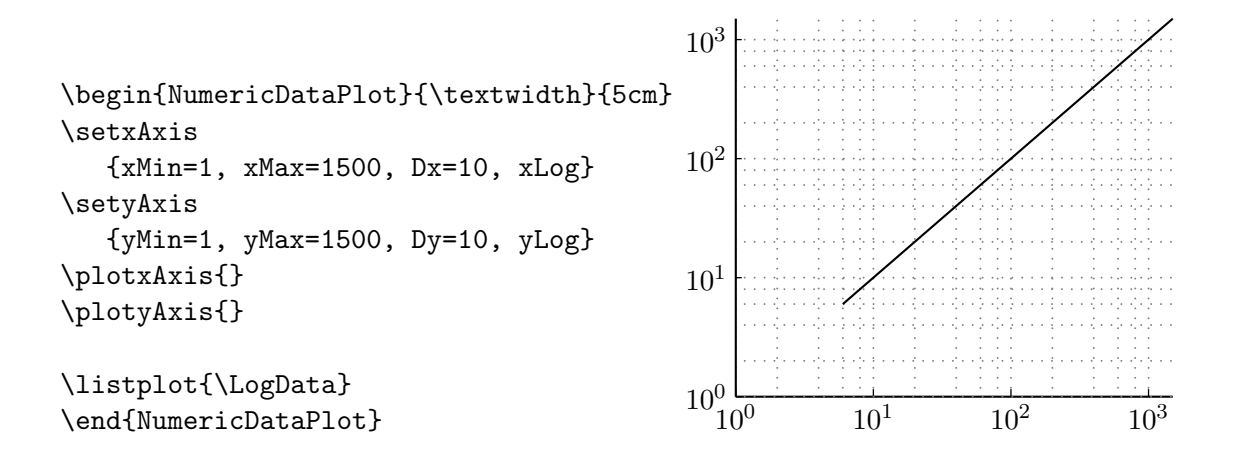

#### <span id="page-10-0"></span>1.9. export2latex.m

The function export2latex(data, filename, [options]) may be used to export data from Matlab to be used with NumericPlots.sty. The function takes the two parameters data and filename, where filename is the name of the file where the data should be stored with full path but without extension. Data is a structure with the three entries x, y, and ident, where x are the x-data, y the y-data and ident is an identifier to have access to the data in Latex. To access the data in Latex the command \Data<ident> is used.

The parameter data may be provided as an 1xK array if each entry of the array is a structure with the entries x, y and ident. There may be an additional entry descr.

- data $(1,i).x = X_i$
- data(1,i).y =  $Y_i$
- data(1,i).ident = Identifier
- $(data(1,i).descr = Description)$

Identifier must be a valid Latex command name, which basically means it must be a string without numbers.

For every entry of data, X and Y must be arrays of the same size  $MxN$ . If  $M > 1$ , each column of the array is exported to the file and the identifier is expanded by the roman representation of the column number.

It might be useful to do a interp1 before exporting the data to get smaller files and to use less of T<sub>E</sub>X's memory.  $(\rightarrow$  script Patrick?!?)

The optional parameter options might be used to control which additional information is provided in the output file.

- options.DataBoundaries [true] If set to true, the output file contains the commands \DataXmin, \DataXmax, \DataYmin and \DataYmax which may be used to define the axis.
- options.AxisBoundaries [false] If set to true, the output file contains the commands \DataXminAxis, \DataXmaxAxis, \DataYminAxis and \DataYmaxAxis which may be used to define the axis. In contrary to the DataBoundaries the AxisBoundaries add an additional gap of options.AxisBoundariesGap [10] percent of the full scale to the data boundaries such that the plot doesn't touch the axis.

#### <span id="page-12-0"></span>2. Multiple plots in one picture

xPicMin, xPicMax, yPicMin and yPicMax are the inner coordinates of one picture. The position of the axes are defined in this coordinate system via xCoordMin, xCoordMax, yCoordMin and yCoordMax.

Example:

```
% input data and define linestyles
\input{DataTestRealData}
\newpsstyle{Database}{linecolor=LineColorA, linestyle=none, dotstyle=*,
showpoints=true, dotsize=5pt}
\newpsstyle{Result}{linecolor=LineColorB, linestyle=none, dotstyle=+,
showpoints=true, dotsize=10pt}
\begin{center}
\begin{NumericDataPlot}[xPicMin=0, xPicMax=1050,
yPicMin=0, yPicMax=1450]{\textwidth}{0.75\textheight}
% --- definition of the axis and the grid ---
% set the axis of the lower left corner
\setxAxis{xMin=2, xMax=17, Dx=4, xCoordMin=0, xCoordMax=500}
\setyAxis{yMin=20, yMax=70, Dy=20, yCoordMin=0, yCoordMax=500}
% plot the axis of the lower left corner
\plotxAxis{Stichnummer}
\plotyAxis{$F_{roll}$ in $\mega\newton$}
\listplot[style=Database]{\DataDBforce}
\listplot[style=Result]{\DataRESforce}
\listplot[style=StdLineStyC]{\DataDBforceC}
\listplot[style=StdLineStyD]{\DataDBforceD}
\listplot[style=StdLineStyE]{\DataDBforceE}
\listplot[style=StdLineStyF]{\DataDBforceF}
\listplot[style=StdLineStyG]{\DataDBforceG}
% set the y-axis for the plot in the middle of the left side
% x-axis remains the same
\setyAxis{yMin=20, yMax=70, Dy=20, yCoordMin=550, yCoordMax=1050}
% plot the axis (x-axis without ticklabels and label
\plotxAxis[NoTickLabel, NoLabel]{}
\plotyAxis{$F_{roll}$ in $\mega\newton$}
```

```
\rput[t]{0}(250,550){a) Ein plot}
\listplot[style=Database]{\DataDBforce}
\listplot[style=Result]{\DataRESforce}
% set axis for the plot at the right side
\setxAxis{xMin=2, xMax=17, Dx=4, xCoordMin=600, xCoordMax=1050}
\setyAxis{yMin=20, yMax=70, Dy=10, yCoordMin=0, yCoordMax=1050}
% plot the axis at the right side (y-axis without label)
\plotxAxis{Stichnummer}
\plotyAxis[NoLabel, TickSep=10]{$F_{roll}$ in $\mega\newton$}
\listplot[style=Database]{\DataDBforce}
\listplot[style=Result]{\DataRESforce}
\listplot[style=StdLineStyC]{\DataDBforceC}
\listplot[style=StdLineStyD]{\DataDBforceD}
\listplot[style=StdLineStyE]{\DataDBforceE}
\listplot[style=StdLineStyF]{\DataDBforceF}
\listplot[style=StdLineStyG]{\DataDBforceG}
% set the axis for the plot at the top
\setxAxis{xMin=8, xMax=17, Dx=1, xCoordMin=0, xCoordMax=1050}
\setyAxis{yMin=35, yMax=65, Dy=10, yO=40, yCoordMin=1150, yCoordMax=1450}
% plot the axis for the plot at the top
\plotxAxis[NoLabel]{Stichnummer}
\plotyAxis[NoLabel]{$F_{roll}$ in $\mega\newton$}
% plot only part of the data
\listplot[style=Database, xStart=11, xEnd=17]{\DataDBforce}
\listplot[style=Result, xStart=8, xEnd=13]{\DataRESforce}
\end{NumericDataPlot}
% put legend outside of the plot
\LegendDefinition[nrCols=1, LabelOrientation=r]{
\LegLine{Database} & Werte aus der Datenbank \\
\LegLine{Result} & Modell}
```
\end{center}

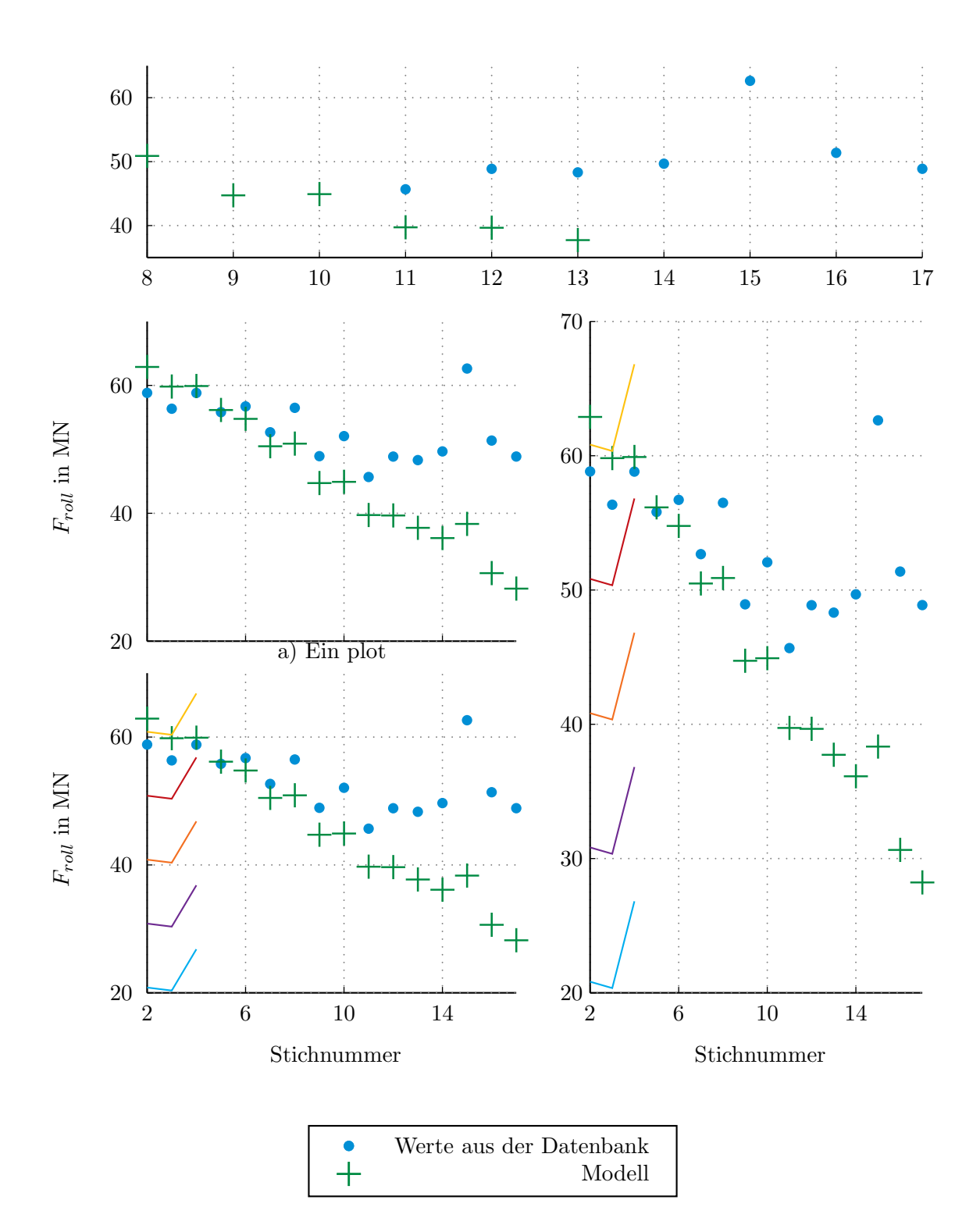

## <span id="page-15-1"></span><span id="page-15-0"></span>3. package options

## 4. list of commands and options

## <span id="page-16-1"></span><span id="page-16-0"></span>5. Options

#### 5.1. General

These are the options for the environment NumericDataPlot.

- xPicMin [0], yPicMin[0], xPicMax[1000], yPicMax[1000]
- TickLength [2] defines the length of the ticks in mm
- llx[-1.5cm], lly[-1.25cm],  $urx[2pt]$ ,  $ury[2pt]$

### <span id="page-17-0"></span>6. Technical Details

This section should just give some hints how to use the different coordinate system.

A new plot is created with the environment NumericDataPlot. The options are illustrated in the following example.

```
\begin{NumericDataPlot}
[xPicMin=300, xPicMax=700]
   {\textwidth}{5cm}
\setxAxis
   {xMin=1, xMax=1.6, Dx=0.2}
\setyAxis
   {yMin=50, yMax=150, Dy=25}
\plotxAxis[NoLabel]{}
\plotyAxis[NoLabel]{}
\listplot[style=StdLineStyA]
   {\IdentI}
\NDPhline[linecolor=LineColorD]{73}
\NDPvline[linecolor=LineColorE, linestyle=dashed]{1.5}
\end{NumericDataPlot}
```
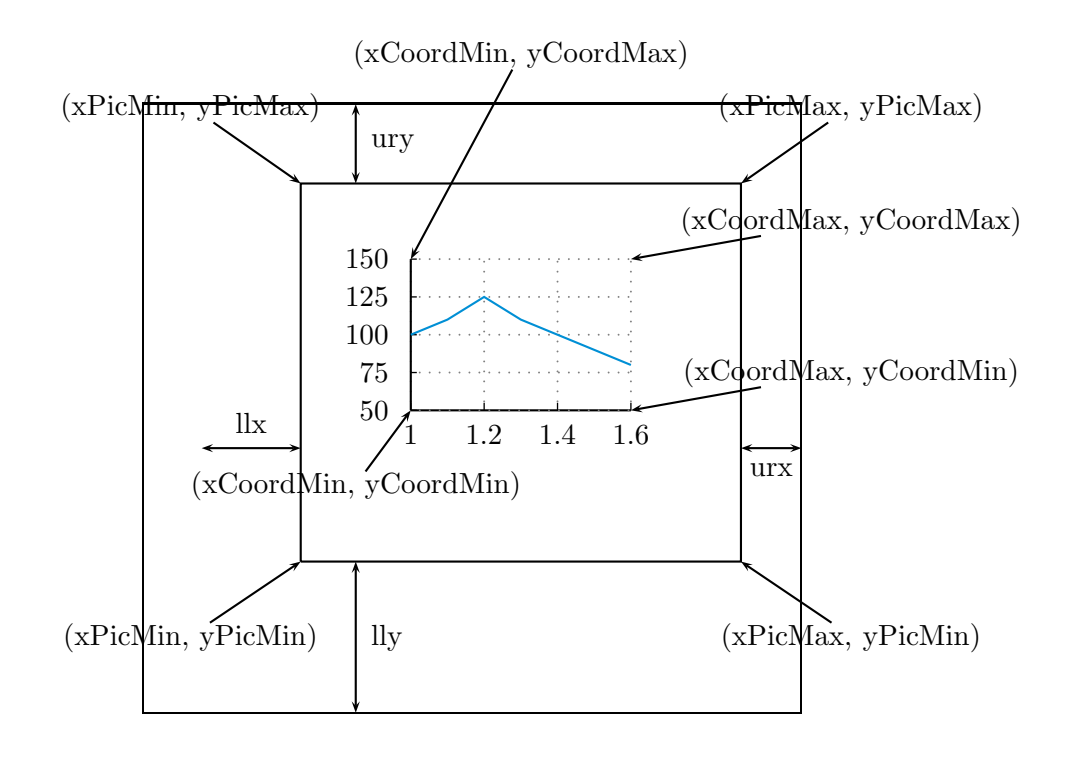

# <span id="page-19-0"></span>Part III. Examples

### <span id="page-19-1"></span>7. Further Examples

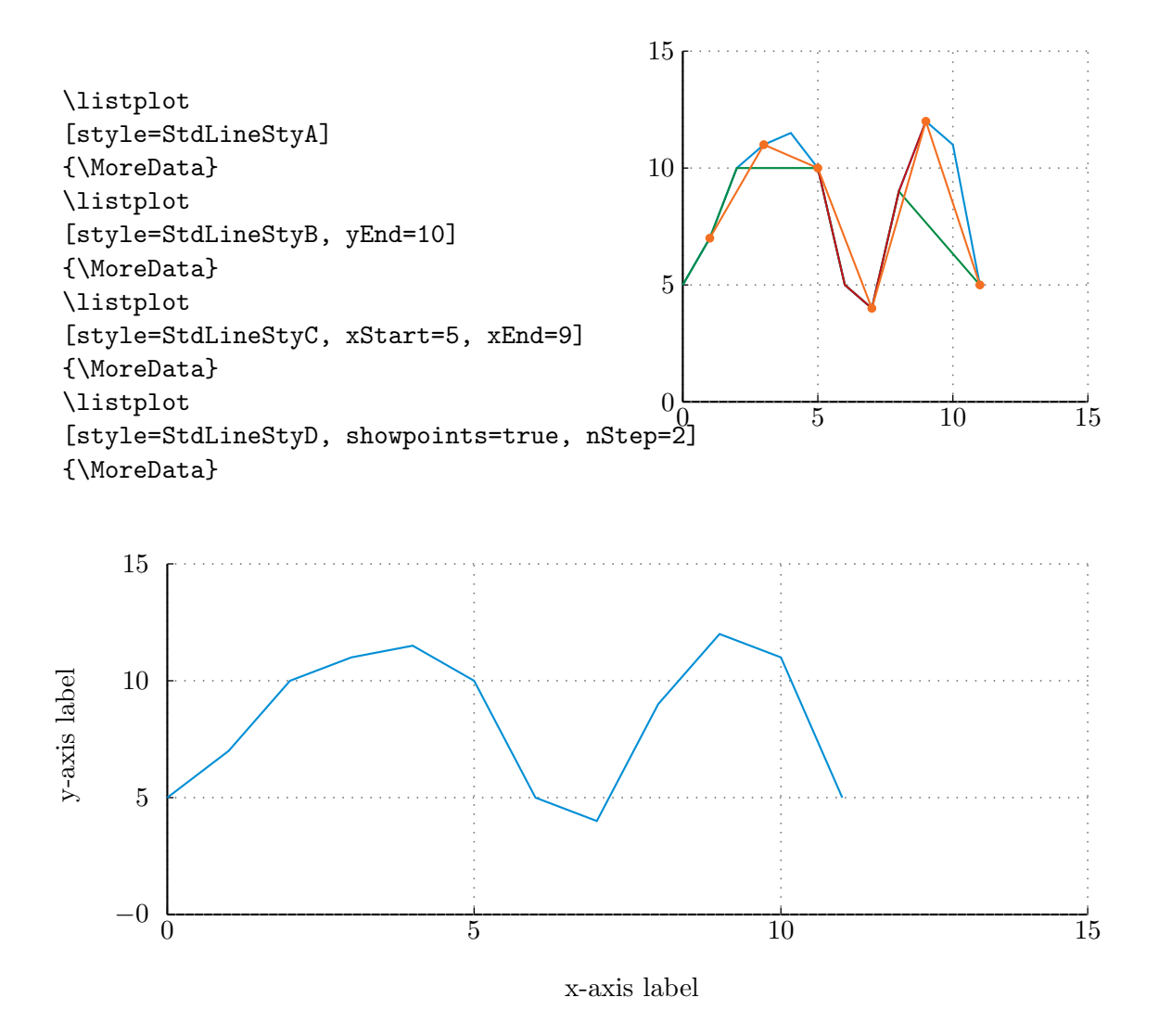

#### <span id="page-20-0"></span>7.1. Fill area between plots

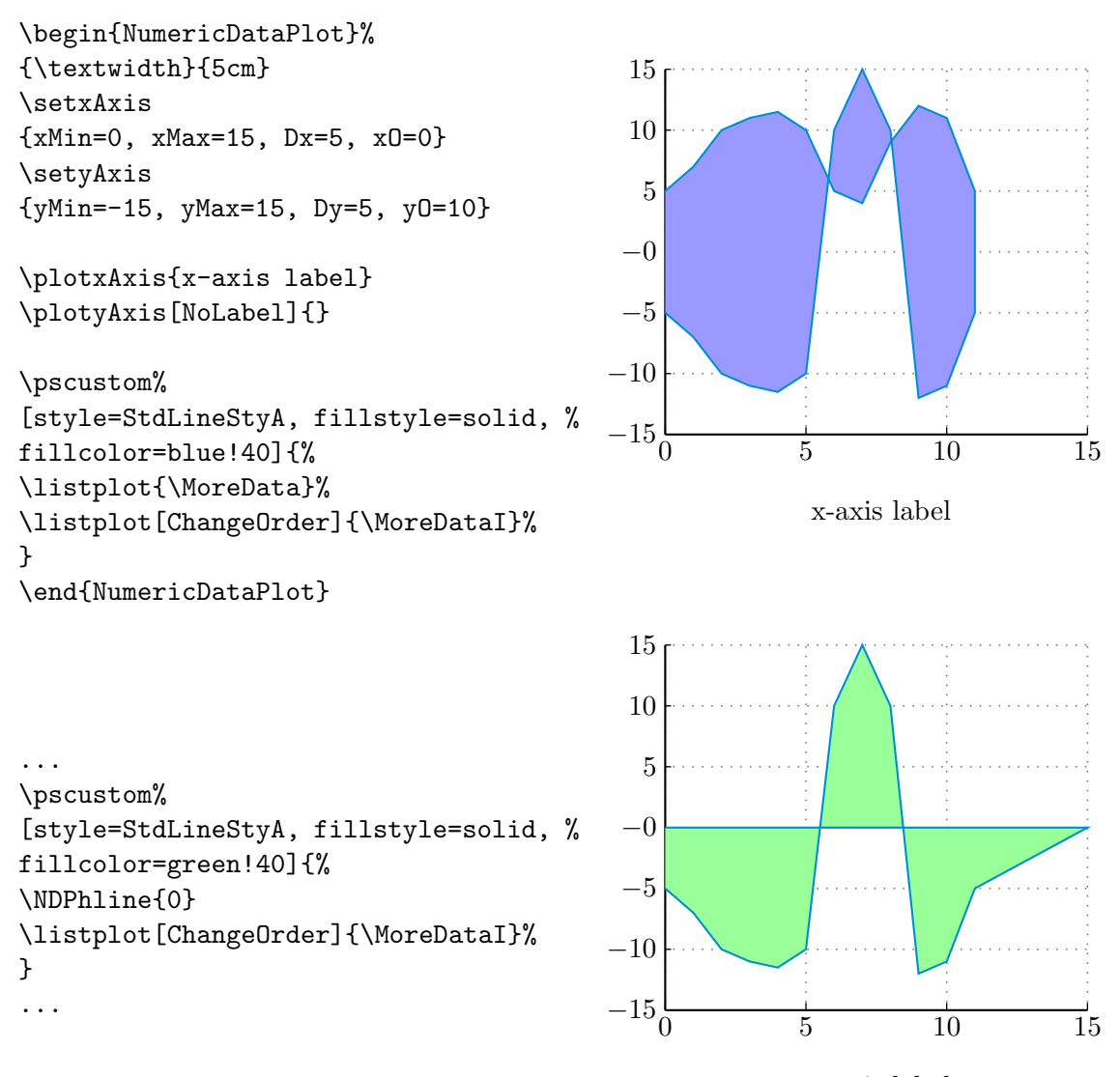

x-axis label

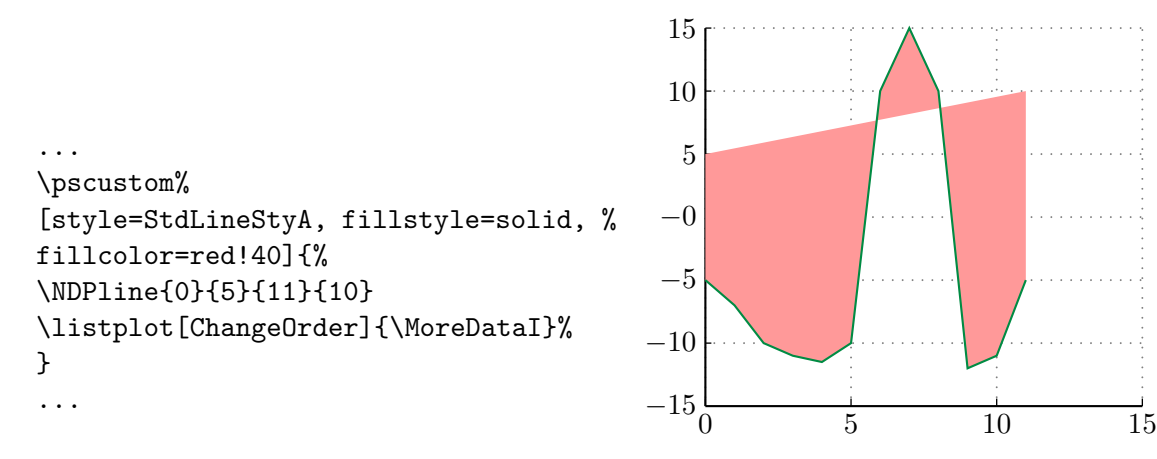

x-axis label

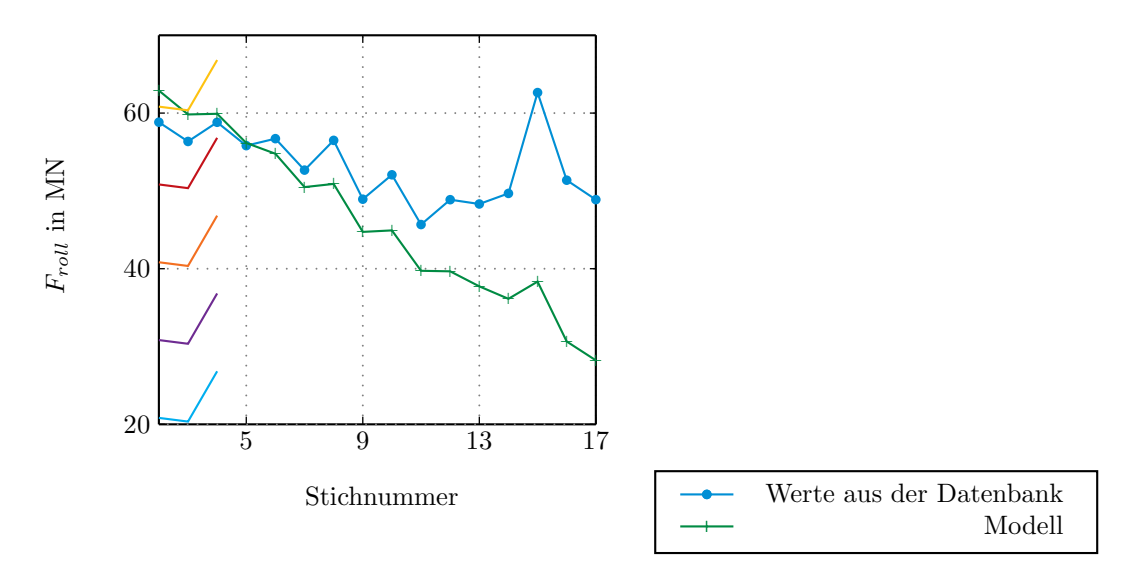

Figure 1: Test.

## <span id="page-22-0"></span>8. Some test plots

# <span id="page-23-0"></span>Part IV. Version

### <span id="page-23-1"></span>9. History

- 18.05.2010
	- added LabelOption to plotAxis
	- added TickLabelOption to plotAxis
	- added possibility to change StdLabelOption
	- added possibility to change StdTickLabelOption
- 11.06.2010
	- expanded documentation
	- changed the command LegLine.
	- added the commands plotxGrid and plotyGrid. The grids may now be plotted before the axis to avoid overlapping of the grid and the axis.
- 17.06.2010
	- changed export2latex: check for the necessary precision before exporting the data
- 21.06.2010
	- added option for logarithmic axes
- $\bullet$  05.07.2010
	- added command NDPline
	- added instructions to fill areas between plots to documentation
- 03.08.2010
- added options to export2latex.m
- 05.08.2010
	- new calculation of tick lengths
	- length of the ticks may now be given in mm, see [5.1](#page-16-1)